## **Instructions on How to Fill Out a Statewide Contract Purchase Card Order Form**

- A. Make sure you have the most current SW contract.
- B. Make sure you check for addendums.
- C. If you are not sending the order in right away, please make sure contracts and addendums are still current as they can change frequently.
- 1. Date > Today's date.
- 2. Statewide Contract and Contract ID > From Division of Central Purchasing website.
- 3. Authority Order number > Your business manager should have this. (must match the "Bill to" location)
- 4. Class funding > Your fund and account. There is a list on peoplesoft.
- 5. Department > Who is paying for this? There is a list on peoplesoft.
- 6. Ship to address > Where product will be delivered.
- 7. Bill to address > Where the bill will be sent for payment. (must match the "Bill to" address on the Authority Order)
- 8. Facility phone # > Location of ordering facility.
- 9. Facility fax  $#$  > Location of ordering facility.
- 10. Bill to phone  $#$  > Location of billed to facility.
- 11. Bill to fax  $#$  > Location of billed to facility.
- 12.Vendor name > Who you are ordering from.
- 13. Vendor phone  $#$  > Include area code if needed.
- 14. Vendor fax  $#$  > Include area code if needed.
- 15.Contract Line # > Line number from contract where item is listed.
- 16.QTY > How many do you want?
- 17.UOM > ea, box, doz, etc. This is listed on the contract line.
- 18.Item (Commodity Code) > This is listed on the contract line.
- 19.Description > What are you ordering? This is listed on the contract line.
- 20.Unit price > Price per unit. This is listed on the contract line.
- 21.Total price > Multiply line qty by unit price.
- 22.Account (Object code) > Listed on OMES website.
- 23. Total > Total of entire order.
- 24. What are we buying? > A short description. (e.g., paper, office supplies, toner, etc.)
- 25.Why do we need this? > Short explanation.
- 26-31.Obtain various approval signatures and dates.

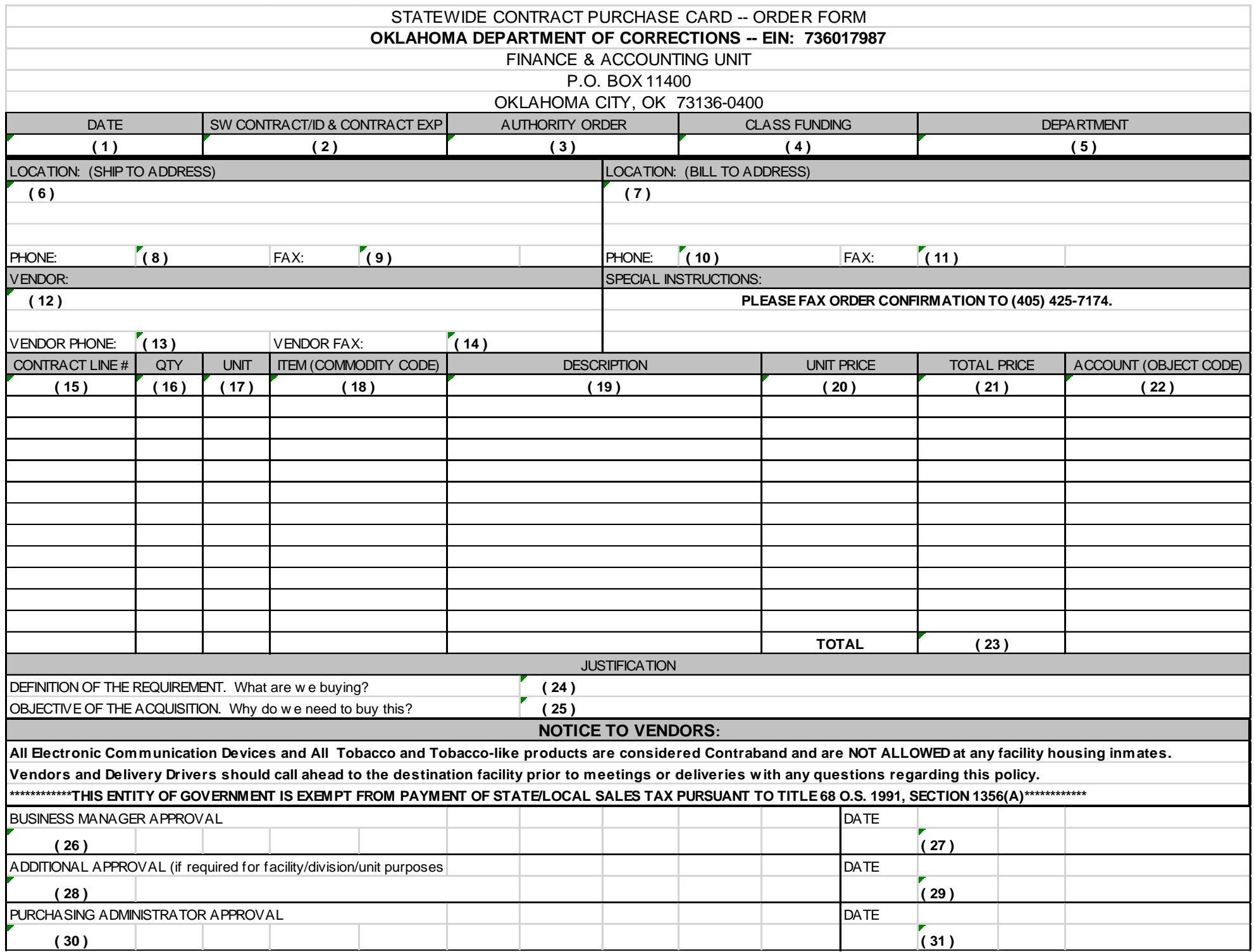